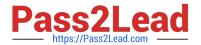

# 9L0-420<sup>Q&As</sup>

Mac Integration Basics 10.10 Exam

## Pass Apple 9L0-420 Exam with 100% Guarantee

Free Download Real Questions & Answers PDF and VCE file from:

https://www.pass2lead.com/9I0-420.html

100% Passing Guarantee 100% Money Back Assurance

Following Questions and Answers are all new published by Apple
Official Exam Center

- Instant Download After Purchase
- 100% Money Back Guarantee
- 365 Days Free Update
- 800,000+ Satisfied Customers

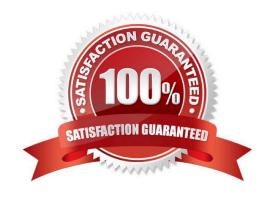

### https://www.pass2lead.com/9I0-420.html

#### 2024 Latest pass2lead 9L0-420 PDF and VCE dumps Download

#### **QUESTION 1**

You connected a new USB hard drive to your Mac. Which action will configure Time Machine to back up your data to the USB drive?

- A. Dragging the USB hard disk icon from the desktop onto the Time Machine icon in the Dock.
- B. Dragging the USB hard disk icon from the desktop onto the Time Machine icon in the /Applications/ Utilities/ folder.
- C. Clicking Time Machine in System Preferences, then clicking Select Backup Disk, selecting the USB hard disk, and clicking "Use Disk."
- D. Clicking the Time Machine icon in the Dock, selecting the new USB hard disk as the backup destination, choosing ZIP from the Backup Format list, and clicking Start.

Correct Answer: C

#### **QUESTION 2**

Which password was generated by choosing Letters and Numbers from the Type menu in Password Assistant?

- A. tend13)fuser
- B. htb3RL492QuB
- C. 210691077647
- D.  $\B\$

Correct Answer: B

#### **QUESTION 3**

A MacBook Pro with Retina display has an unknown firmware password. How can you reset the password?

- A. Turn off the MacBook Pro, open it and change the configuration of its physical memory modules, then close it and turn it on again.
- B. Start up the MacBook Pro from the Recovery Disk and choose Reset Firmware Password from the Utilities menu.
- C. In System Preferences, click Start Up Disk, authenticate with an administrator account password, and click Reset Firmware Password.
- D. Start up the MacBook Pro and click Enter Master Password at the login window, then enter the computer\\'s master password and click Reset Firmware Password.
- E. Take the MacBook Pro to an Apple Retail Store or Apple Authorized Service Provider.

Correct Answer: E

https://www.pass2lead.com/9I0-420.html 2024 Latest pass2lead 9L0-420 PDF and VCE dumps Download

#### **QUESTION 4**

| A default installation of OS X supports VPN over which protocols? (Select THREE.) |                                         |                                       |
|-----------------------------------------------------------------------------------|-----------------------------------------|---------------------------------------|
| A. LDAP                                                                           |                                         |                                       |
| B. MPLS                                                                           |                                         |                                       |
| C. PPTP                                                                           |                                         |                                       |
| D. SMTP                                                                           |                                         |                                       |
| E. VPNP                                                                           |                                         |                                       |
| F. Cisco IPsec                                                                    |                                         |                                       |
| G. L2TP over IPsec                                                                |                                         |                                       |
| Correct Answer: CFG                                                               |                                         |                                       |
|                                                                                   |                                         |                                       |
| QUESTION 5                                                                        |                                         |                                       |
| In OS X, the "Connect to Server" command                                          | in the Finder supports which of these r | network file protocols? (Select TWO.) |
| A. ADC                                                                            |                                         |                                       |
| B. AFP                                                                            |                                         |                                       |
| C. FTP                                                                            |                                         |                                       |
| D. NCP                                                                            |                                         |                                       |
| E. P2PP                                                                           |                                         |                                       |
| Correct Answer: BC                                                                |                                         |                                       |
| 9L0-420 VCE Dumps                                                                 | 9L0-420 Study Guide                     | 9L0-420 Exam Questions                |